CQ809-90026

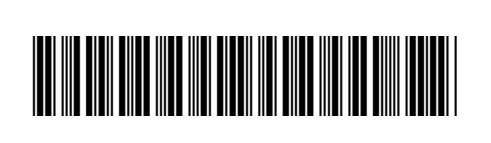

Printed in [English] © 2011 Hewlett-Packard Development Company, L.P.

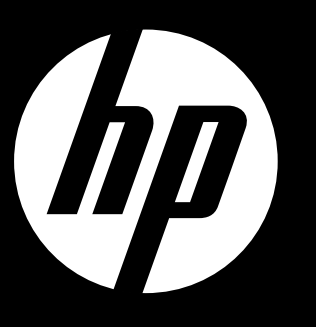

Start setup

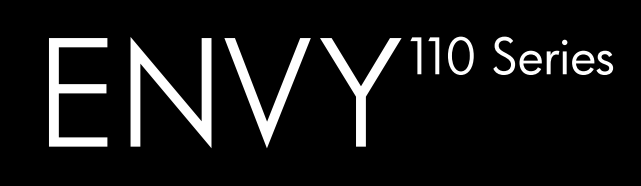

# ENVY110 e-ALL-IN-ONE PRINTER D411 series

- • Lift up the control panel for easier viewing.
- Use the control panel buttons for navigation through the instructions and other features.

# Start here...

Unpack, remove all tape and packing materials.

Connect power cord to the back. Touch  $\bigcirc$  to turn on the printer.

### Control panel buttons are lit only when available

- Troubleshooting
- Printer parts
- Home screen buttons and icons
- • Features and functions

Register your printer Get quicker service and support alerts by registering at <www.register.hp.com>.

(Touch to display the Home screen) Home **n Help** Back Cancel (Touch to display the Help menu or screen)

> The Readme file has HP support contact details, operating system requirements, and information updates.

(Touch to return to the previous screen)

(Touch to stop the current job in progress)

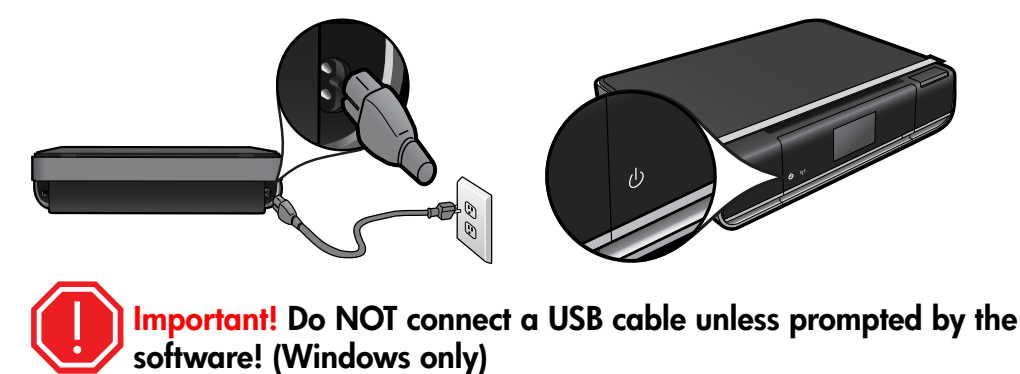

**3** Follow the instructions on the printer display.

#### See the Quick Reference for details

#### Readme File

No CD/DVD drive? For computers without a CD/DVD drive, please

### Additional Info

go to <www.hp.com/support> to download and install the software.

Note: eFax may not be available in all countries/regions.

## HP printer limited warranty statement

Note: Ink from the cartridges is used in the printing process in a number of different ways, including in the initialization process, which prepares the device and cartridges for printing, and in printhead servicing, which keeps print nozzles clear and ink flowing smoothly. In addition, some residual ink is left in the cartridge after it is used. For more information see [www.hp.com/go/inkusage.](www.hp.com/go/inkusage)

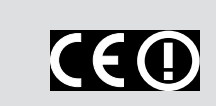

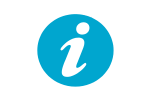

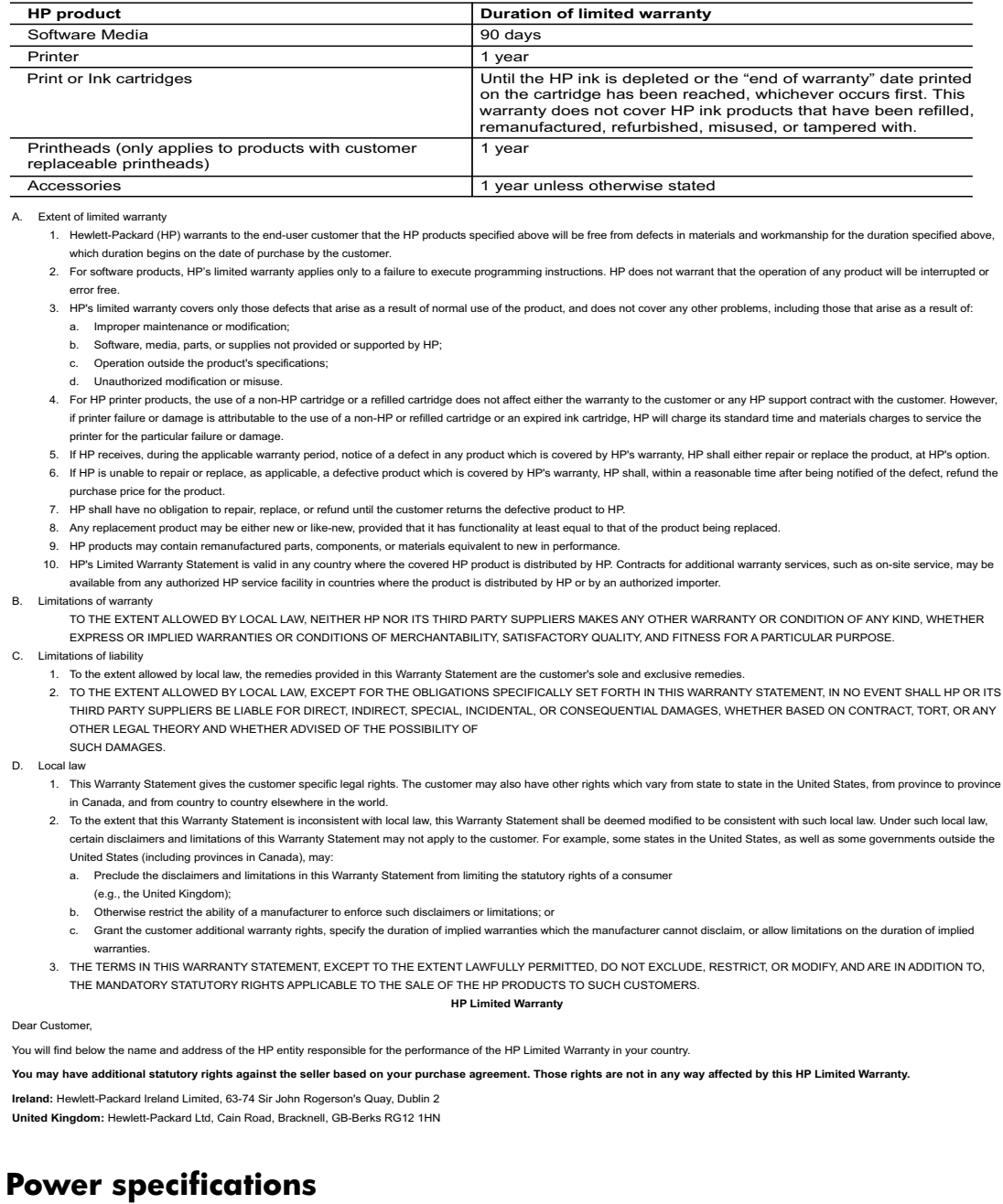

Power cord: 589110-002, 589111-002, 589112-002, 589210-002, 589211-002, 8120-8441, 589218-002, 589216-002, 589217-002, 589215-002, 8120-8373 Input voltage: 100 to 240 Vac Input frequency: 50-60 Hz Power consumption: 70W peak, 20W average

Note: Use only with the power cord supplied by HP.

#### **Ink usage**

- • To install from the HP ENVY 110 software CD, insert the CD, and then begin installing the software.
- • To install from the support website, go to the HP support website <u><www.hp.com/support></u>, and then download the "Full Feature Software and Drivers" software.

**Get More Help**

If you did not install the electronic Help with the

HP ENVY 110 software, you can install it from the software CD or the support website.

Windows: When you see the screen listing recommended software, make sure the "HP ENVY 110 Help" option is selected.

Mac: When you see the screen listing recommended software, select "HP Recommended Software."

The Declaration of Conformity for this product is available at: [www.hp.eu/certificates.](www.hp.eu/certificates)

To find the European Union Regulatory Notice statement and compliance information, go to the onscreen Help, click Technical information > Regulatory notices > European Union Regulatory Notice.